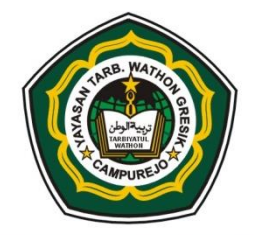

## PANITIA PENILAIAN AKHIR TAHUN (PAT) YAYASAN TARBIYATUL WATHON GRESIK

## **MADRASAH ALIYAH**

CAMPUREJO - PANCENG - GRESIK

AKTE NOTARIS : HENDY ASMARA, SH. NO. 01 TAHUN 2008 NSM: 131 235 250 032

**NPSN: 20580244** 

**TERAKREDITASI "A"** 

 $\overline{\phantom{0}}$ 

 $\tilde{a}$  Alamat : Jl. Olah Raga No. 56 RT. 08  $\,$  RW. 02  $\,$  Campurejo Panceng Gresik 61156  $\,$  HP. 0857-3391-1624  $\,$  e-mail : ma.tawon@yahoo.co.id  $\,$ 

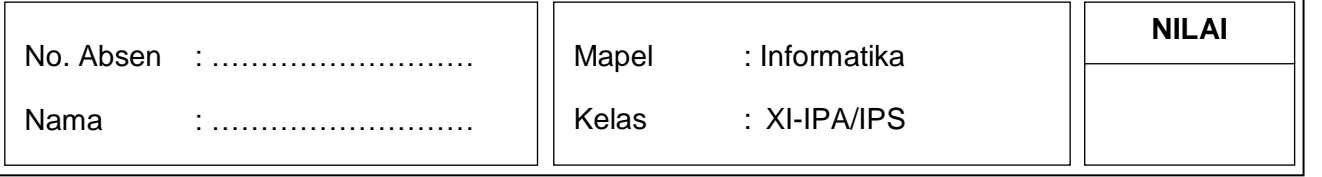

## **A. Berilah tanda silang (x) didepan huruf a, b, c, d, atau e didepan jawaban yang benar !**

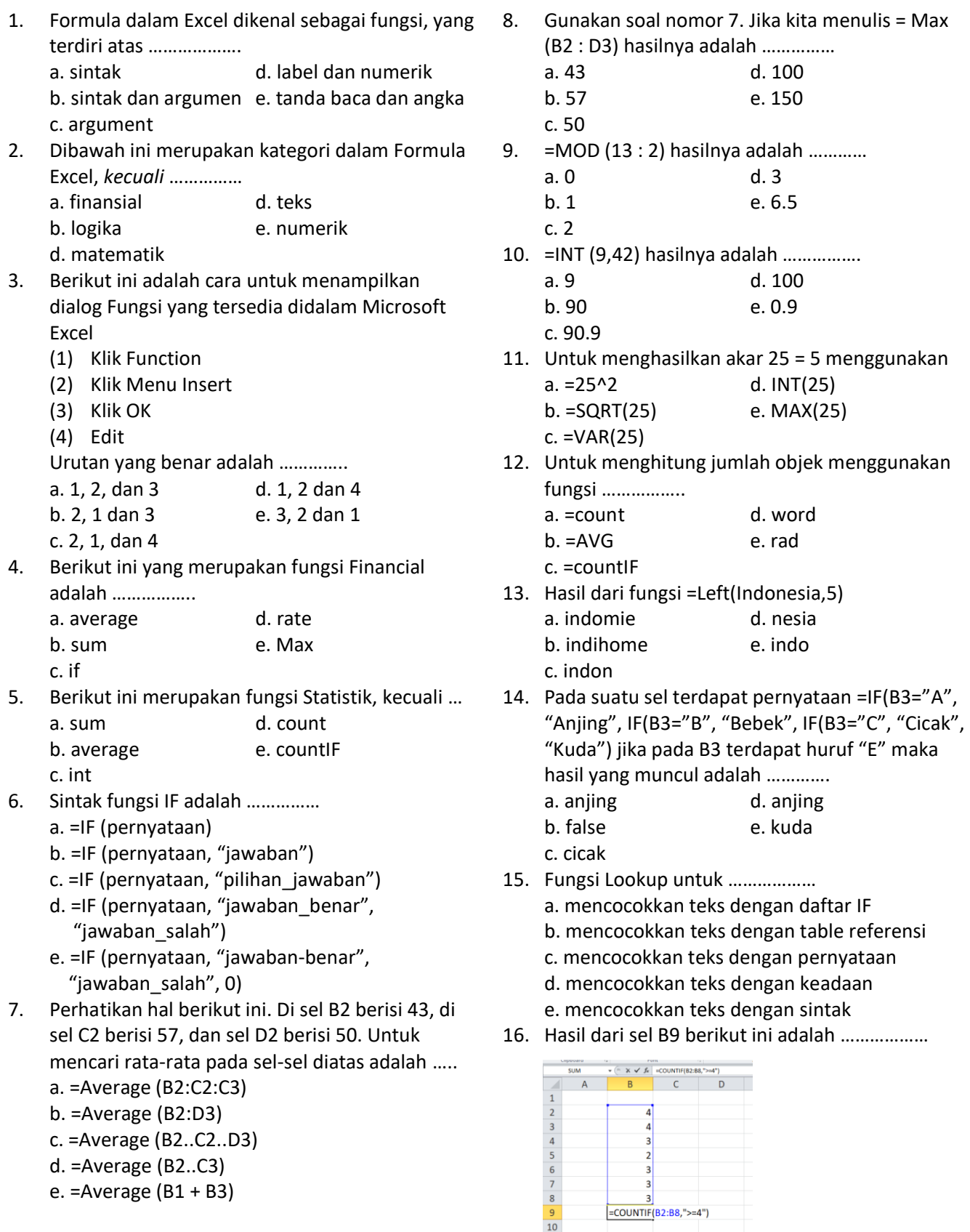

 $\frac{3}{10}$ 

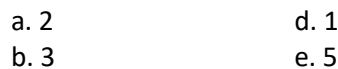

c. 4

17. Untuk memunculkan kata Melompong di kolom D, maka perintahnya …………..

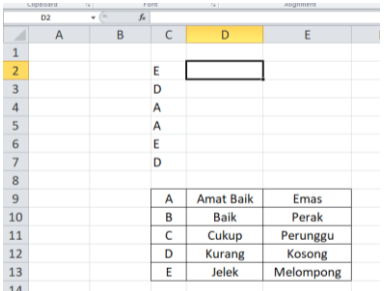

- a. =Vlookup (C2,\$C\$9:\$E\$13,0)
- b. =Vlookup (C2,\$C\$9:\$E\$13,1)
- c. =Vlookup (C2,\$C\$9:\$E\$13,2)
- d. =Vlookup (C2,\$C\$9:\$E\$13,3)
- e. =Vlookup (C9:E13,1)
- 18. =RIGHT("INDONESIA",3) menghasilkan ………….. a. IND d. SIA
	- b. DON e. ONE
	- c. NES
- 19. Untuk menghasilkan ONE dari tulisan INDONESIA, perintahnya adalah ……………….. a. =MID("INDONESIA",1,3) b. =MID("INDONESIA",3,3)
	- c. =MID("INDONESI",4,3) d. =LEFT("INDONESIA",3,3)
	- e. =RIGHT("INDONESIA",4,3)
- 20. Untuk membuat sel absolut menggunakan tanda  $a. =$  d. @

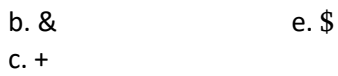

- 21. Untuk membuat grafik, perintah yang digunakan adalah ………………..
	- a. insert chart d. format chart
	- b. format chart e. edit chart c. insert object
- 22. Grafik Pie merupakan …………….
- a. grafik batang d. grafik XY b. grafik garis e. grafik 3 Dimensi
	- c. grafik lingkaran
- 23. Menu yang digunakan untuk mengurutkan data adalah ……………

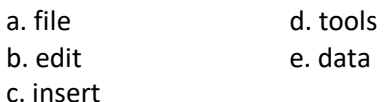

- 24. Ascending adalah mengurutkan data dengan cara ……………..
	- a. dari besar ke kecil d. berurut
	- b. dari kecil ke besar e. berkurang
	- c. acak
- 25. Pernyataan pada autofilter yang memiliki syarat ???M\* menampilkan ……………..
	- a. semua yang mengandung huruf M
	- b. semua yang posisi karakter ke-3 adalah M
	- c. semua yang posisi karakter ke-3 dan seterusnya M
	- d. semua yang bukan M

e. semua yang posisi karakter ke-3 bukan M

- 26. Dibawah ini yang bukan termasuk fungsi statistic adalah…
	- $a. = sum()$
	- b. =count()
	- $c. = min()$
	- d. Max()
	- e.  $=$ if()
- 27. Extensi yang di hasilkan oleh file spreadsheet adalah…
	- a. Doc
	- b. Exe
	- c. Ppt
	- d. Xls
	- e. Mdb
- 28. Untuk mengedit isi data sel sesuai dengan kebutuhan, langkah yang benar adalah…
	- a. Tekan F2 edit cell pilih cell yang akan diubah – ok
	- b. Tekan F2- pilih cell yang akan diubah edit cell- ok
	- c. Tekan F2 ok pilih cell yang akan diubah edit cell
	- d. Pilih cell yang akan diubah edit cell tekan  $F2 - ok$
	- e Pilih cell yang akan diubah tekan F2 edit cell – ok
- 29. Untuk menghitung rata-rata dalam suatu range kita menggunakan formula…
	- a.  $=sum()$
	- $b. = max()$
	- c. =count()
	- d. =round()
	- e. =average()
- 30. Microsoft Excel merupakan prograM aplikasi... a. Wordprosesor
	- b. Presentasi
	- c. Animasi
	- d. Sistem Operasi
	- e. Spreadsheet
- 31. Yang disebut fungsi logika di bawah ini adalah
	- a. If
	- b. sumif
	- c. logif
	- d. maxif
	- e. averageif
- 32. Fungsi Vlookup dan Hlookup digunakan untuk membaca suatu :
	- a. tabel
	- b. data
	- c. grafik
	- d. rumus
	- e. rage
- 33. Perintah untuk menyimpan lembar kerja excel dengan menekan tombol
	- a.  $Ctrl + S$
	- $b.$  Ctrl + N
	- c.  $Ctrl + V$
	- $d.$  Ctrl + A
	- e. Ctrl + H
- 34. Untuk mengatur tinggi baris table menggunakan perintah
	- a. format, wide, height
	- b. format, row, height
	- c. format, coloum, autoselection
	- d. format, row, autoselection
	- e. format, row, coloum
- 35. Untuk mengatur kolom table menggunakan perintah…

## **B. Jawablah pertanyaan dibawah ini dengan benar !**

- 1. Apa perbedaan save dan save as ?
- 2. Tuliskan Rumus IF dan VLOOKUP serta apa perbedaannya !
- 3. Sebutkan tipe-tipe data dalam excel dan jelaskan !
- 4. Bagaimana membedakan rumus menggunakan tanda koma (,) atau titik koma (;)
- 5. Isi kolom yang kosong dengan menggunakan rumus pada gambar dibawah ini : $\begin{array}{c}\n1 \\
1\n\end{array}$  $F$  $D$  $E$ G  $A$   $B$  $\mathsf C$  $H$ 1. DAFTAR GAJI PEGAWAI PT. MAJU MUNDUR  $\overline{c}$ Bagian Operator  $\overline{3}$ Gaji Nama Gol Total Gaji No. Pajak Gaji Bersih Pegawai Gaji Pokok Tunjangan Transportasi  $\overline{4}$ 5  $\overline{1}$  $1C$ Akim  $\overline{6}$  $\overline{2}$  $1B$ Danu  $\overline{7}$  $3 \overline{18}$ Delia  $8$  $4 \vert 10 \vert$ Asad  $^{\rm 9}$  $\overline{\mathbf{5}}$  $1A$ Fitri  $10\,$ Total  $11$ 12 Tabel Gaji Tabel Potongan Pajak  $\frac{13}{2}$ Gol Gaji Pokok Tunjangan Transportasi 1A  $1B$  $1C$ 14 600,000 50,000 100,000  $2\%$ 3% 4%  $1A$  $15\,$  $1B$ 800,000 70,000 100,000 100,000  $\frac{16}{17}$  $1C$ 1,000,000 120,000
- a. Format, column, width
- b. Format, row, heigh
- c. Format, coloum, autoselection
- d. Format, row, autoselection
- e. format coloum, heigh